## электронный научно-технический журнал ИНЖЕНЕРНЫЙ ВЕСТНИК

издатель ФГБОУ ВПО «Московский государственный технический университет им. Н.Э. Баумана»

## **[Аналитическое представление функции изменения](http://technomag.edu.ru/doc/453661.html)  [продолжительности дневного времени](http://technomag.edu.ru/doc/453661.html)**

## **77-48211/453661**

**# 08, август 2012 Мишина Е. Л., Петросян О. Г., Попов В. С.** УДК 621.38

> Россия, МГТУ им. Н. Э. Баумана [gavric-cat@rambler.ru](mailto:gavric-cat@rambler.ru) [ogp.41@mail.ru](mailto:ogp.41@mail.ru) [popov\\_vlad@mail.ru](mailto:popov_vlad@mail.ru)

Продолжительность дневного времени определяется как разность между астрономическим временем захода Солнца и его восходом и зависит от точки отсчёта на земной поверхности (т. е. долготы, широты) и календарного дня года. Обычно в календарях приводятся данные о времени восхода и захода Солнца, но в основном эти сведения не привязаны к той местности, которая интересует пользователя.

Изменение продолжительности дневного времени – это периодическая функция, полупериод которой определяется временем между днём весеннего и осеннего равноденствия, т. е. между 21/22 мартом и 22/23 сентябрём. Плавающий характер этих дат связан с периодом вращения Земли вокруг Солнца и суточным вращением Земли вокруг собственной оси.

Существующая сетчатая система координат Земли в виде долготы и широты (параллели и меридианы) позволяет определить географическое месторасположение какой-либо точки поверхности Земли, но не всегда к этой точке можно привязать астрономические таблицы времени восхода и захода Солнца. Но, если объект находится вне зоны астрономических таблиц времени восхода и захода Солнца, то возникает проблема интерполяции этих таблиц, т. е. привязки их к той параллели или к той местности, которая интересует пользователя. Задача, таким образом, сводится к формированию табличной функции, на базе которой можно будет интерполировать имеющиеся данные из астрономических таблиц. Аргументом такой табличной функции будут фиксированные отрезки календарного года, а численное значение функции будут соответствовать продолжительности светового дня в этот день года.

В Таблице 1 [1] строки отражают продолжительность дневного времени (в минутах) с интервалом 10 дней, начиная с 22 марта и до 18 сентября. Данные, размещённые в столбцах, характеризуют продолжительность дневного времени по меридиану с дискретностью 5 градусов от экватора в определённые календарные дни.

Расстояние 5 градусов между параллелями - это примерно 560 км. Если аппроксимировать табличные данные в столбцах аналитическим выражением, в котором аргумент будет привязан к градусу параллели координатной сетки, то функция в этом выражении будет характеризовать продолжительность светового дня вдоль меридиана. Скорости возрастания/убывания светового дня вдоль меридиана для каждой параллели существенно отличаются друг от друга: от минутных колебаний у экватора до полярного дня и ночи за 65-ой параллелью.

Таблица 1.

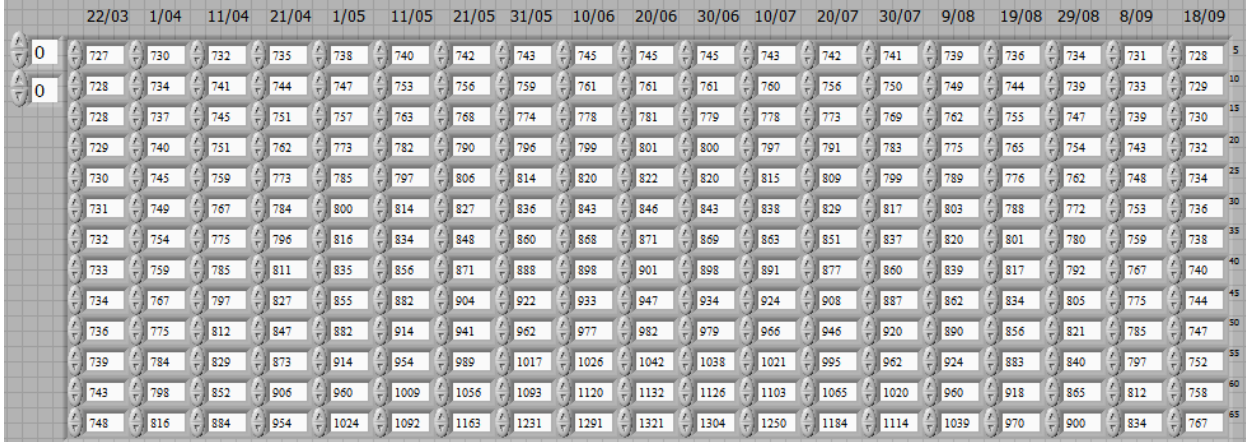

Продолжительность дневного времени в минутах

Работа выполнялась с помощью графического редактора в программной среде Lab View [2].

Среда Lab View предоставляет широкий выбор аппроксимирующих функций. В частности, в подпалитре «Математика» в «Экспресс-функции» Curve Fit предлагаются такие функции аппроксимации, как линейная, квадратичная, экспоненциальная и полиномиальная.

Таблица 1 – это двумерный массив данных. Из двумерного массива выделяется один столбец (рис. 1), и с помощью подпалитры «Функции аппроксимации данных» для каждого столбца создаётся аппроксимирующая функция. Полученные таким образом 19 функций заносятся в «узел Формулу» (Formula Node), на входе которой можно менять значение аргумента «X» от 0 до 12 с произвольным шагом. В частности, шаг 0,2 соответствует изменению широты на нашей таблице, начиная с 5 градусов от экватора до 65 параллели северной широты с дискретностью в 1 градус.

Если на вход Curve Fit подать массив, который будет представлять собой столбец таблицы 1, то на развороте функции Curve Fit можно определиться с выбором аппроксимирующей функции (линейная, экспоненциальная или степенной полином).

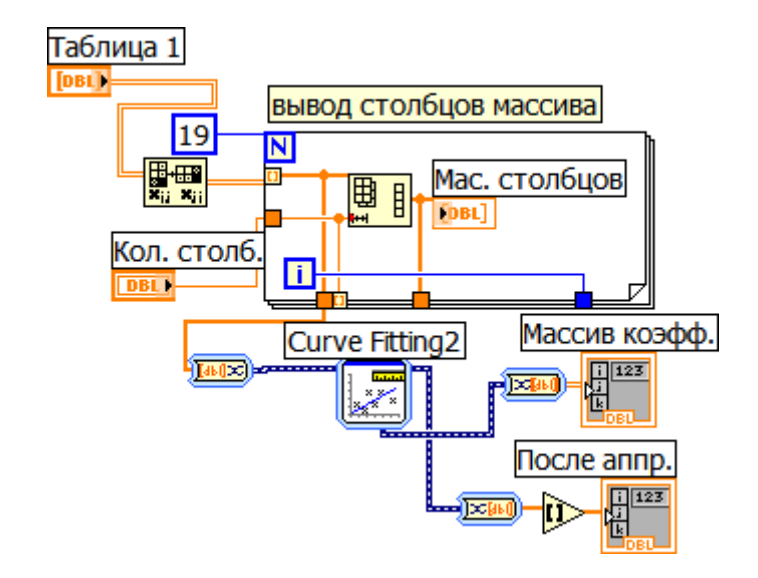

Рис.1. Вычисление коэффициентов полинома 5 степени

Таким образом, если для каждого столбца подобрана «своя» функция, то аргументом этой функции будет географический градус параллели, а численные значения функции на этой параллели сформируют новую строку, и тогда можно перейти к аппроксимации данных по строкам, с тем, чтобы сократить дискретизацию календарного года с 10 дней до одного календарного дня.

Предварительные исследования показали, что столбцы следует аппроксимировать полиномом не ниже 5 степени, а строки тригонометрическим рядом Фурье с числом гармоник не менее 5.

Вычисленные коэффициенты  $a_0$ ,  $a_1$ ,  $a_2$ ,  $a_3$ ,  $a_4$ ,  $a_5$  для каждого из 19 столбцов вводились в полином

$$
y = a_0 + a_1 x + a_2 x^2 + a_3 x^3 + a_4 x^4 + a_5 x^5,
$$

и все 19 уравнений записывались в «узел Формулу» (рис. 2).

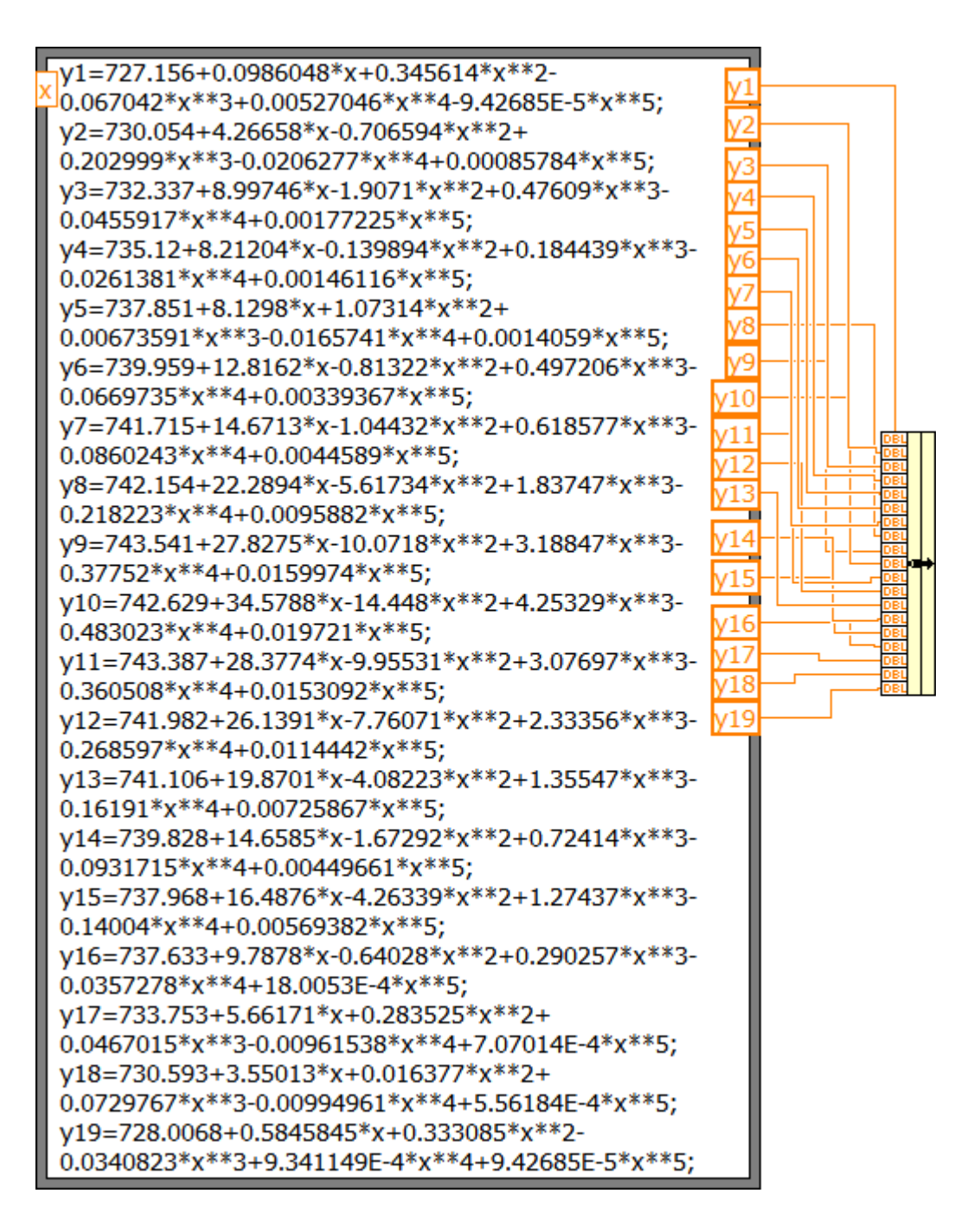

Рис. 2. Функции аппроксимации столбцов таблицы 1

Вход «X» - это числовая характеристика градуса параллели. X=0 это начало отсчёта, что соответствует 5-ой параллели от экватора, а X=12 – это 65-ая параллель.

19 выходов «узла Формулы» формируют новые столбцы и соответственно новые строки данных таблицы 1. Если предварительно выбрать параллель «X», то это значение аргумента сформирует новую строку. Данные этой строки образуют одномерный массив, который будет постоянно обновляться в зависимости от выбранной широты. Новый массив на выбранной широте будет хранить информацию о продолжительности дневного времени с дискретностью 10 дней на упомянутом отрезке календарного года.

Фурье-аппроксимация в среде Lab View в палитре функций не предусмотрена. Авторы разработали простой и эффективный метод аппроксимации табличной функции тригонометрическим рядом Фурье для любого числа гармоник с использованием функции «узел Формула», помещённую в структуру «For Loop» (рис. 3).

На вход «X» через структуру подаётся массив из табличных данных строки, которая предварительно была сформирована для заданной параллели.

Параметр p=2π/N, где N число столбцов в таблице 1, а «n» - число итераций. На выходе структуры формируются массивы коэффициентов тригонометрического ряда Фурье и через функцию «mean» численные значения этих коэффициентов направляются на вход следующего «узла Формулы».

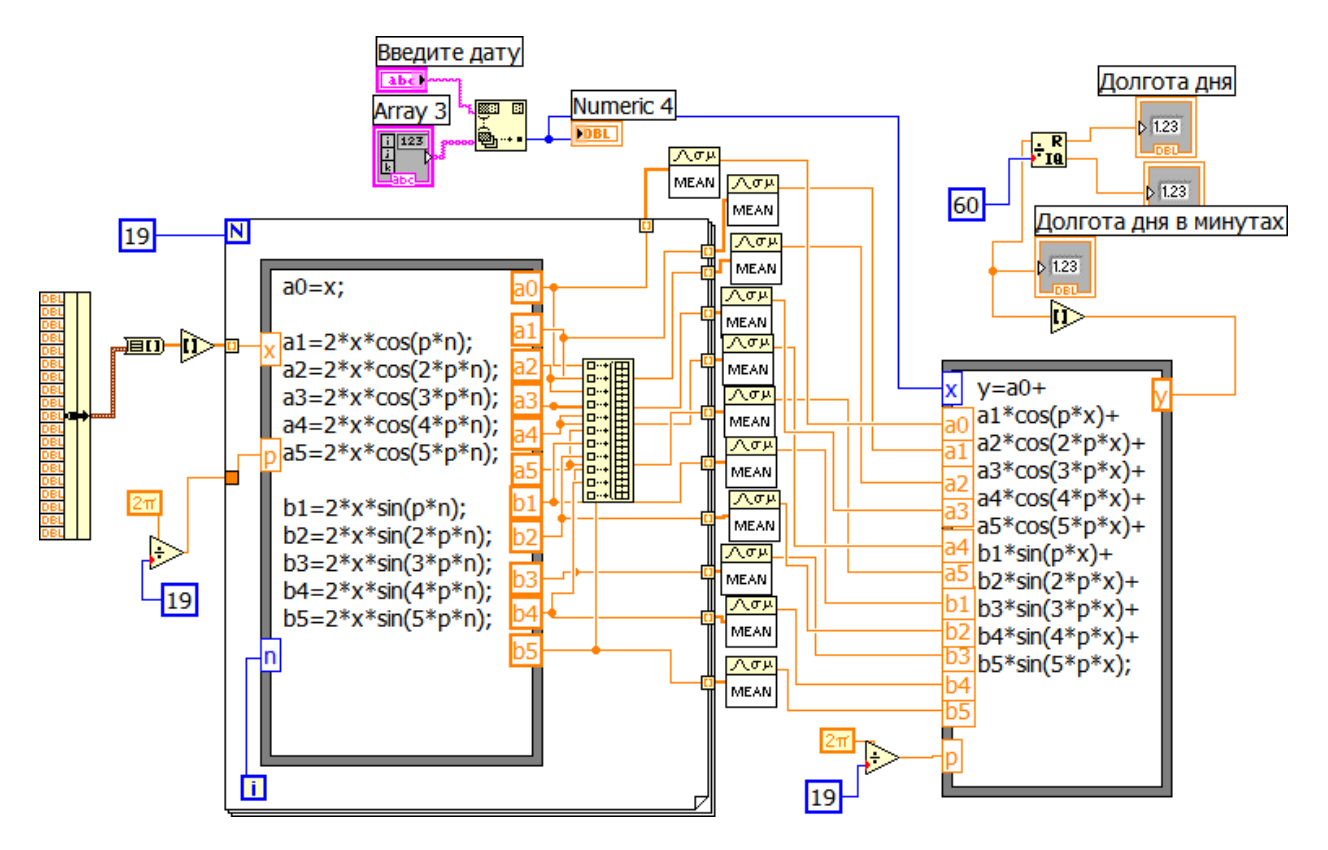

Рис.3. Блок-Диаграмма Фурье-аппроксимации табличной функции

Параметрами функции «Y» становятся коэффициенты ряда Фурье, а аргументом функции - индекс календарного дня года.

Индекс календарного дня года – это индекс строкового массива, строковые элементы которого – календарь года. На вход функции Match First String одновременно подаются строковый массив (Array 3) и строка (рис. 3). В эту строку надо ввести дату, например «18 сентября»

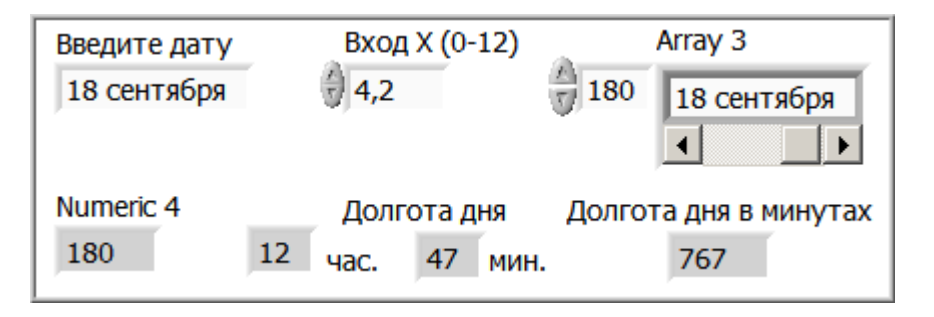

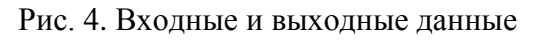

и, если эта запись совпадает с записью одного из элементов массива, то функция Match First String выдаёт индекс, соответствующий этому дню года, если не совпадает, то числовой индикатор показывает «-1».

Таким образом, аппроксимация табличных данных по строкам на отрезке года (22.03 – 18.09) тригонометрическим рядом Фурье приводит к аналитическому выражению, аргументом которого становится календарный день года, а функция этого выражения будет определять продолжительность дневного времени в этот день года (рис. 4).

Метрологический аспект работы сводится к анализу погрешности аппроксимирующей функции. Совпадение полученных расчётных данных с табличными данными будет зависеть только от степени полинома и от числа гармоник тригонометрического ряда Фурье.

Пример сравнительных данных по продолжительности дневного времени в минутах (ось ординат) на широте города Курска за календарный период времени с 22.03 по 18.09 (180 дней) приводится в виде графика на рис. 5.

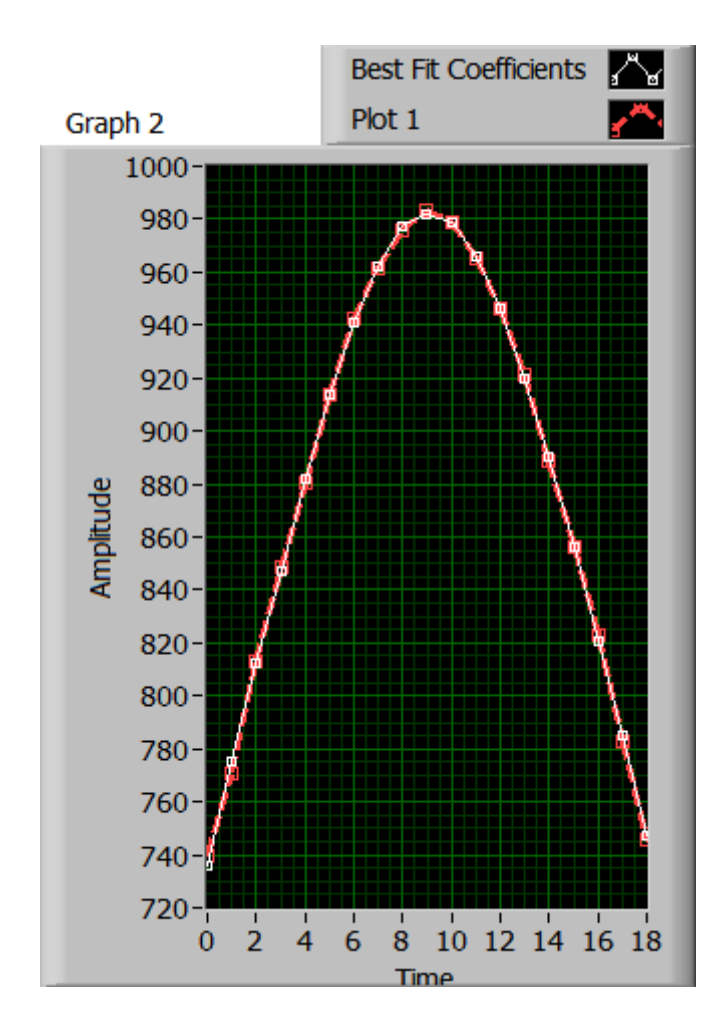

Рис. 5. Продолжительность дневного времени на широте г. Курска.

Максимальное расхождение между табличными и расчётными данными по продолжительности дневного времени в день весеннего равноденствия не превышают 5 минут, что на бытовом уровне вполне допустимо.

Дополним функцию продолжительности дневного времени на упомянутых широтах табличными данными до года (с 18.09 по 12.03) и представим её в трёхмерном измерении (рис. 6). Ось X (0 –12) - это изменение продолжительности дневного времени вдоль меридиана от 5 градусов северной широты до 65 параллели. Ось  $Y(0-36)$  – это дни года, ось Z – время в минутах.

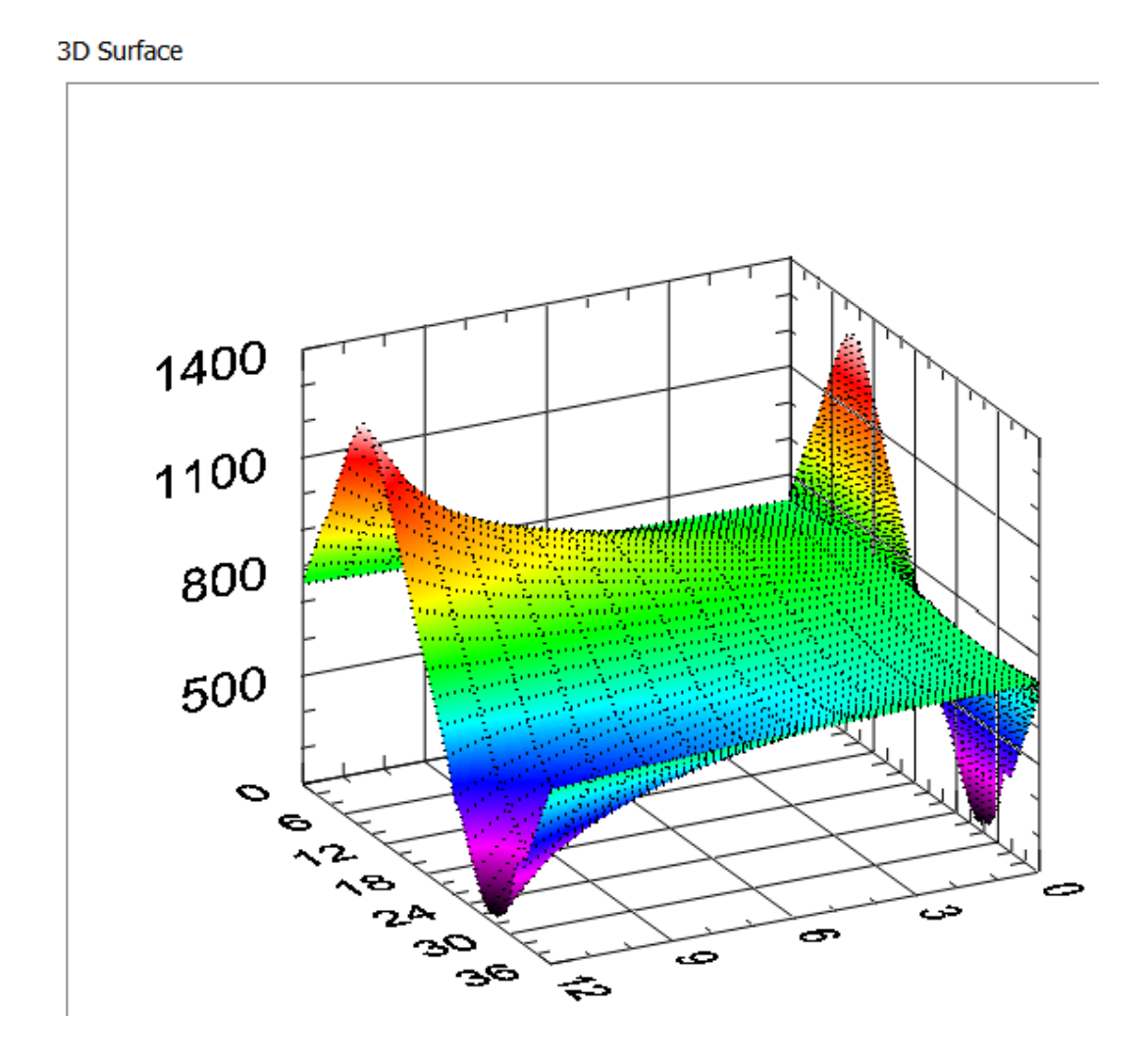

Рис. 6. График функции продолжительности дневного времени в течение года в трёхмерном измерении.

На плоскости YZ показана проекция изменения продолжительности дневного времени по широтам в течение года.

Время у отметки «800» на плоскости XZ и YZ– это время весеннего и осеннего равноденствия, которое вблизи экватора практически не меняется в течение года.

Литература

1. <http://www.vfrplanner.org/app/met/riseset/index.htm>

2. Суранов А. Я. Lab VIEW 8.20: Справочник по функциям. – М.: ДМК Пресс,2007.  $-536c$